IBM FileNet Image Services Version 4.2

## *Guidelines for Installing and Configuring Oracle Software on UNIX Servers (Site-Controlled)*

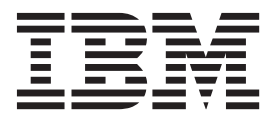

IBM FileNet Image Services Version 4.2

## *Guidelines for Installing and Configuring Oracle Software on UNIX Servers (Site-Controlled)*

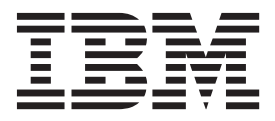

**Note**

Before using this information and the product it supports, read the information in ["Notices"](#page-80-0) on page 89.

**This edition applies to version 4.1.2 of IBM FileNet Image Services (product number 5724-R95) and to all subsequent releases and modifications until otherwise indicated in new editions.**

**© Copyright IBM Corporation 2003, 2011.**

US Government Users Restricted Rights – Use, duplication or disclosure restricted by GSA ADP Schedule Contract with IBM Corp.

## **Contents**

## **[About This Manual 14](#page-13-0)**

**[Document revision history 14](#page-13-1) [Accessing IBM FileNet Documentation 14](#page-13-2) [Conventions used in this manual 15](#page-14-0)** [File Paths 15](#page-14-1) [Console Displays 15](#page-14-2) [Cautions, Notes, and Tips 16](#page-15-0) **[IBM FileNet Education 16](#page-15-1) [Feedback 16](#page-15-2)** [Documentation feedback 16](#page-15-3) [Product consumability feedback 17](#page-16-0)

## **[1](#page-17-0) Guidelines for Installing and Updating Oracle 10g and 11g RDBMS Software on UNIX Servers 18**

**[Supported Oracle RDBMS Software 19](#page-18-0)**

[Oracle 10gR2 19](#page-18-1) [Required Oracle 10g Patche Sets 19](#page-18-2) [Oracle 11gR1 19](#page-18-3) [Required Oracle 11gR1 Patch Sets 20](#page-19-0) [Required Oracle 11g Interim Patches \(AIX and HP Integrity only\) 20](#page-19-1) [Oracle 11gR2 20](#page-19-2)

[Required Oracle 11gR2 Patch Sets 21](#page-20-0) [Required Oracle 11gR2 32-bit library 21](#page-20-1) [Disk Space Requirements 21](#page-20-2) **[Installing on a Local Server 22](#page-21-0) [Installing on a Remote Server 22](#page-21-1) [Updating a Local or Remote Server 22](#page-21-2)** [Oracle 10gR2 22](#page-21-3) [Oracle 11g \(R1 & R2\) 22](#page-21-4) [Undo Segments and Rollback Segments 23](#page-22-0)

## **[2](#page-23-0) Installation Guidelines for Servers with Local Oracle Databases 24**

#### **[Before You Begin 24](#page-23-1)**

[Create an Oracle User and Group 24](#page-23-2) [Prepare a Location for the Oracle Server Software 25](#page-24-0) [Verify Operating System Patches 25](#page-24-1) [Create an Oracle Home Directory 25](#page-24-2)

#### **[Install Oracle Server Software 26](#page-25-0)**

[Install Oracle Database 10gR2 Software 26](#page-25-1) [Install Oracle Database 11g \(R1 or R2\) Software 27](#page-26-0) [Install the Oracle Patch Set 28](#page-27-0) [Oracle 10gR2 28](#page-27-1) [Oracle 11gR1 28](#page-27-2) [Required Oracle 11gR1 Interim Patches \(for AIX and HP Integrity](#page-27-3)  only) 28 [AIX 28](#page-27-4) [HP Integrity 29](#page-28-0)

[Oracle 11gR2 29](#page-28-1) [Required Oracle 11gR2 32-bit library 29](#page-28-2) [Change Permissions for the Oracle Software 29](#page-28-3) [Create the Oracle Database 30](#page-29-0) [Create Tablespaces for Oracle Objects 30](#page-29-1) [Set Oracle Environment Variables 31](#page-30-0) [Verify Oracle NLS Parameters 33](#page-32-0)

#### **[Report to Sys Admin and Service Representative 34](#page-33-0)**

[Database Users for Image Services 34](#page-33-1) [Oracle Variables 34](#page-33-2) [Tablespace Names and Sizes 35](#page-34-0)

**[Continue the Image Services Installation 35](#page-34-1)**

## **[3](#page-35-0) Installation Guidelines for Remote Oracle Database Configurations 36**

**[Before You Begin 36](#page-35-1)**

[Prepare Locations for the Oracle Server and Client Software 36](#page-35-2)

**[Strategy 37](#page-36-0)**

#### **[Configure the New Oracle Server 37](#page-36-1)**

[Create an Oracle Home Directory 37](#page-36-2) [Create a Directory for FileNet Use 38](#page-37-0) [Verify Oracle Environment Variables 38](#page-37-1) [Verify Operating System Patches 39](#page-38-0) [Install Oracle Server Software 40](#page-39-0) [Install Oracle 10gR2 40](#page-39-1) [Install Oracle 11g 41](#page-40-0) [Install the Patch Set 41](#page-40-1)

[Oracle 10g 41](#page-40-2) [Oracle 11gR1 42](#page-41-0) [Required Oracle 11g Interim Patches \(for AIX and HP Integrity Only\) 42](#page-41-1) [AIX 42](#page-41-2) [HP Integrity 42](#page-41-3) [Required Oracle 11gR2 32-bit library 42](#page-41-4) [Change Permissions for the Oracle Software 43](#page-42-0) [Create the Oracle Database 43](#page-42-1) [Modify the SQLNET.ORA File 43](#page-42-2) [Create the Database Users for Image Services 44](#page-43-0) [Create Tablespaces for IS Objects 44](#page-43-1) [Configure and Test Oracle Networking \(TCP/IP\) 46](#page-45-0) [The tnsnames.ora File 46](#page-45-1) [The listener.ora File 47](#page-46-0) **[Configure the Image Services Server 48](#page-47-0)** [Prepare Location for Oracle Client Software 49](#page-48-0) [Create an Oracle Home Directory 49](#page-48-1) [Set Oracle Software Directory Ownership and Permissions 50](#page-49-0) [Install Oracle Client Software 50](#page-49-1) [Install Oracle 10g 50](#page-49-2) [Install Oracle 11g 50](#page-49-3) [Install the Patch Set 51](#page-50-0) [Oracle 10gR2 51](#page-50-1) [Oracle 11gR1 51](#page-50-2) [Required Oracle 11gR1 Interim Patches \(for AIX and HP Integrity](#page-50-3)  Only) 51 [AIX 51](#page-50-4) [Oracle 11gR2 51](#page-50-5) [Change Permissions for the Oracle Software 52](#page-51-0) [Set Oracle Environment Variables 52](#page-51-1)

[Verify Oracle NLS Parameters 53](#page-52-0) [Copy the tnsnames.ora file onto the IS Server 55](#page-54-0) [Test Oracle Networking on the Image Services Server 55](#page-54-1) [Test the TWO\\_TASK Environment Setting 56](#page-55-0)

#### **[Report to Sys Admin and Service Representative 56](#page-55-1)**

[Oracle Variables 57](#page-56-0) [Tablespace Names 58](#page-57-0)

**[Continue the Image Services Installation 58](#page-57-1)**

## **[4](#page-58-0) Oracle 10gR2 Update Guidelines for UNIX Servers 59**

#### **[Operating System Considerations 59](#page-58-1)**

[Verify Operating System Patches 59](#page-58-2) [Create a New Oracle Home Directory 59](#page-58-3)

#### **[Turn Off Archive Logging \(if necessary\) 60](#page-59-0)**

#### **[Install Oracle 10g Software 60](#page-59-1)**

[Oracle Server 60](#page-59-2) [Install the Patch Set 61](#page-60-0) [Change Permissions for the Oracle Software 61](#page-60-1) [Turn On Archive Logging \(if necessary\) 62](#page-61-0) [Oracle Client 62](#page-61-1) [Install the Patch Set 63](#page-62-0) [Change Permissions for the Oracle 63](#page-62-1) [Copy the tnsnames.ora File 63](#page-62-2)

#### **[Report to Sys Admin and Service Representative 63](#page-62-3)**

**[Continue the Image Services Upgrade 63](#page-62-4)**

## **[5](#page-63-0) Oracle 11gR1 Update Guidelines for UNIX Servers 64**

#### **[Operating System Considerations 64](#page-63-1)**

[Verify Operating System Patches 64](#page-63-2) [Create a New Oracle Home Directory 64](#page-63-3)

#### **[Turn Off Archive Logging \(if necessary\) 65](#page-64-0)**

#### **[Install Oracle 11gR1 Software 65](#page-64-1)**

[Oracle Server 65](#page-64-2) [Oracle 11gR1 Patch Sets 66](#page-65-0) [Required Oracle 11gR1 Interim Patches 66](#page-65-1) [All operating systems 66](#page-65-2) [AIX only 67](#page-66-0) [HP Integrity only 67](#page-66-1) [Change Permissions for the Oracle Software 67](#page-66-2) [Turn On Archive Logging \(if necessary\) 68](#page-67-0) [Oracle Client 68](#page-67-1) [Install the Patch Set 69](#page-68-0) [Required Oracle 11gR1 Interim Patches 69](#page-68-1) [All operating systems 69](#page-68-2) [AIX only 69](#page-68-3) [Copy the tnsnames.ora File 69](#page-68-4) [Update IS Configuration Files \(if necessary\) 70](#page-69-0) **[Report to Sys Admin and Service Representative 71](#page-70-0) [Continue the Image Services Upgrade 71](#page-70-1)**

## **6 Oracle 11gR2 Update Guidelines for UNIX Servers 72**

## **Operating System Considerations 72**

Verify Operating System Patches 72 Create a New Oracle Home Directory 72

### **Turn Off Archive Logging (if necessary) 73**

#### **Install Oracle 11gR2 Software 73**

Oracle Server 73 Oracle 11gR2 Patch Sets 74 Required Oracle 11gR2 Interim Patches 75 All operating systems 75 HP Integrity only 75 Required Oracle 11gR2 32-bit library 75 Change Permissions for the Oracle Software 76 Turn On Archive Logging (if necessary) 76 Oracle Client 76 Install the Patch Set 77 Required Oracle 11g Interim Patches 77 All operating systems 77 Copy the tnsnames.ora File 78 Update IS Configuration Files (if necessary) 78

**Report to Sys Admin and Service Representative 79**

**Continue the Image Services Upgrade 79**

## **[Appendix A – Oracle 11gR1 Interim Patch](#page-71-0)  [for All Servers 80](#page-71-0)**

#### **[Applying "version 4" Time Zone Files 80](#page-71-1)**

[Download the patch file 80](#page-71-2) [Patch installation instructions: 81](#page-72-0) [Patch special instructions 81](#page-72-1) [Patch removal instructions 82](#page-73-0)

## **[Appendix B – Oracle 11gR1 Interim Patch](#page-74-0)  for AIX 83**

#### **[OCIEnvCreate Core Dump on \\$ORACLE\\_HOME/lib32 83](#page-74-1)**

[Patch installation instructions: 83](#page-74-2) [Patch special instructions 84](#page-75-0) [Patch removal instructions 84](#page-75-1)

## **[Appendix C – Oracle 11gR1 Interim Patch](#page-76-0)  for HP Integrity 85**

**[HP Integrity: 32-bit Libraries Are Not Installed 85](#page-76-1)**

## **[Appendix D – Oracle 11gR2 Installation for Oracle Instant](#page-78-0)  Client for Unix Servers 87**

**[Install Instant Client Package - Basic 32-bit 87](#page-78-1)**

## **Notices 89**

**Trademarks 92**

**U.S. Patents Disclosure 93**

## **About This Manual**

<span id="page-13-0"></span>This document,*Guidelines for Installing and Updating Oracle Software on UNIX servers for Image Services 4.2,* describes general procedures that must be followed when installing, configuring and updating Oracle relational database software on an IBM® FileNet® Image Services system. It is designed primarily for the database administrator to use when setting up Image Services configurations.

## <span id="page-13-1"></span>**Document revision history**

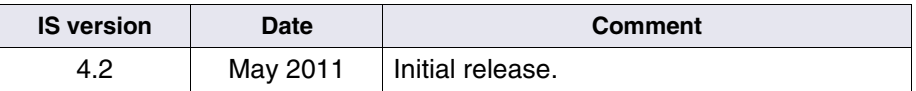

## <span id="page-13-3"></span><span id="page-13-2"></span>**Accessing IBM FileNet Documentation**

To access documentation for IBM FileNet products:

- **1** Navigate to the Information Management support page (**[www.ibm.com/software/data/support](http://www.ibm.com/software/data/support)**).
- **2** Select the appropriate IBM FileNet product from the "Select a category" list.
- **3** On the Product Support page, click **Documentation** and then click **Product Documentation**.
- **4** On the Product Documentation page, locate the document you need, then click the icon in the appropriate release column to access the document.

## <span id="page-14-0"></span>**Conventions used in this manual**

The following paragraphs discuss the ways in which we call your attention to information throughout this document.

## <span id="page-14-1"></span>**File Paths**

Since this manual is used for all UNIX platforms, ean xample of file path designation, where used, are given. For example:

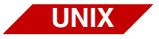

/fnsw/local/sd

## <span id="page-14-2"></span>**Console Displays**

Information you see displayed at your console is shown in this document in the following manner:

```
Surface '3176' : 1 document processed
Local doc id = '2235007' Original doc id = '2235007'
Original ssn = '8502'
Primary copy. No tranlog copy exists.
* document successfully deleted from databases. *
* Purging pages from disk... *
* This document has been successfully purged. *
```
## <span id="page-15-0"></span>**Cautions, Notes, and Tips**

Three message types call your attention to important information:

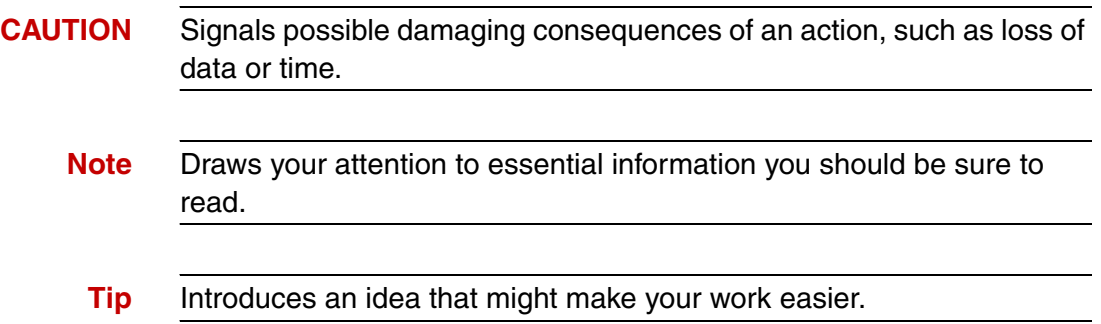

## <span id="page-15-1"></span>**IBM FileNet Education**

IBM FileNet provides various forms of education. Please visit the Training and certification page on IBM's Web site at (**[www-](http://www-306.ibm.com/software/sw-training/)[306.ibm.com/software/sw-training/](http://www-306.ibm.com/software/sw-training/)**).

## <span id="page-15-2"></span>**Feedback**

## <span id="page-15-3"></span>**Documentation feedback**

Send comments on this publication or other IBM FileNet Image Services documentation by e-mail to **<comments@us.ibm.com>**. Be sure to include the name of the product, the version number of the product, and the name and part number of the book (if applicable). If you are commenting on specific text, include the location of the text (for example, a help topic title, a chapter and section title, a table number, or a page number).

## <span id="page-16-0"></span>**Product consumability feedback**

Help us identify product enhancements by taking a **[Consumability](www-306.ibm.com/software/data/info/consumability-survey/)  [Survey](www-306.ibm.com/software/data/info/consumability-survey/)**. The results of this comprehensive survey are used by product development teams when planning future releases. Although we are especially interested in survey responses regarding the most recent product releases, we welcome your feedback on any of our products.

The survey takes approximately 30 minutes to complete and must be completed in a single session; there is no option to save a partially completed response.

## **1Guidelines for Installing and Updating Oracle 10g and 11g RDBMS Software on UNIX Servers**

**1**

<span id="page-17-0"></span>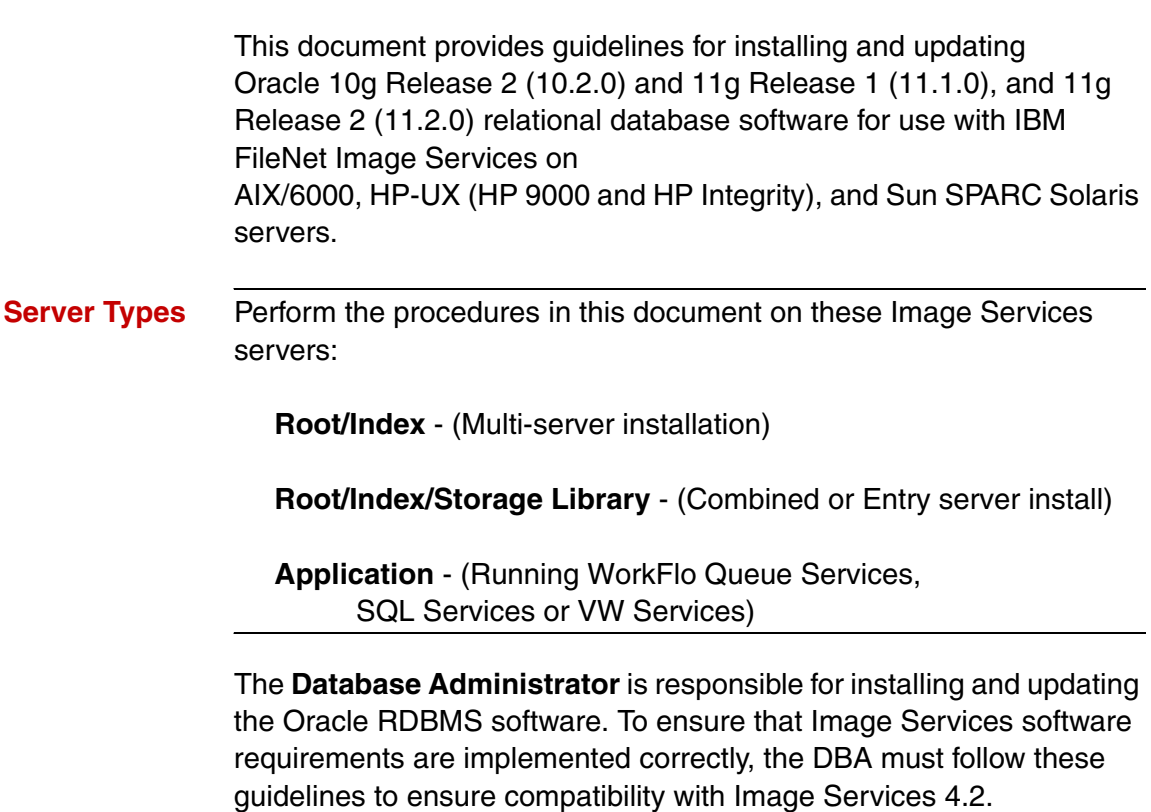

## <span id="page-18-0"></span>**Supported Oracle RDBMS Software**

Image Services supports Oracle 10g R2 with patchset 10.2.0.4, Oracle 11g R1 and Oracle 11gR2.

## <span id="page-18-1"></span>**Oracle 10gR2**

The following versions of Oracle 10g are supported:

- Oracle Database 10g Release 2 (10.2.0.1.0) for AIX-5L Based Systems (64-bit)
- Oracle Database 10g Release 2 (10.2.0.1.0) for HP-UX PA-RISC (64-bit)
- Oracle Database 10g Release 2 (10.2.0.1.0) for HP-UX Itanium
- Oracle Database 10g Release 2 (10.2.0.1.0) for Solaris Operating System (SPARC 64-bit)

### <span id="page-18-2"></span>**Required Oracle 10g Patche Sets**

• Oracle Patch Set 3 (10.0.2.0.4)

Oracle patch sets are available for download from the Oracle MetaLink Web site at: **<http://www.oracle.com/support/metalink/index.html>**

## <span id="page-18-3"></span>**Oracle 11gR1**

The following versions of Oracle 11gR1 are supported:

- Oracle Database 11g Release 1 (11.1.0.6) for AIX-5L Based Systems (64-bit)
- Oracle Database 11g Release 1 (11.1.0.6) for HP-UX PA-RISC (64-bit)
- Oracle Database 11g Release 1 (11.1.0.6) for HP-UX Itanium
- Oracle Database 11g Release 1 (11.1.0.6) for Solaris Operating System (SPARC 64-bit)

#### <span id="page-19-0"></span>**Required Oracle 11gR1 Patch Sets**

No patch sets are required for Oracle 11gR1 at this time.

#### <span id="page-19-1"></span>**Required Oracle 11g Interim Patches (AIX and HP Integrity only)**

**AIX:** Oracle Interim Patch 6800649 Prevents a core dump when Image Services connects to an Oracle 11gR1 database. See, **["Appendix B – Oracle 11gR1 Interim Patch](#page-74-3)  [for AIX" on page 83](#page-74-3)**

**HP Integrity:** Oracle Interim Patch 6661255 Replaces missing 32-bit libraries in \$ORACLE\_HOME/lib32. See, **["Appendix C – Oracle 11gR1 Interim Patch for HP Integrity" on](#page-76-2)  [page 85](#page-76-2)**

**Note** Oracle Interm Patch 6800649 was intended to be included in Oracle patch set 11.1.0.7, but was not. Therefore this patch is needed on patch sets 11.1.0.6 or 11.1.0.7.

## <span id="page-19-2"></span>**Oracle 11gR2**

The following versions of Oracle 11gR2 are supported:

• Oracle Database 11g Release 2 (11.2.0.1) for AIX-5L Based Systems (64-bit)

- Oracle Database 11g Release 2 (11.2.0.1) for HP-UX Itanium
- Oracle Database 11g Release 1 (11.2.0.1) for Solaris Operating System (SPARC 64-bit)

#### <span id="page-20-0"></span>**Required Oracle 11gR2 Patch Sets**

No patch sets are required for Oracle 11gR2 at this time.

#### <span id="page-20-1"></span>**Required Oracle 11gR2 32-bit library**

Oracle 11gR2 is not released with the 32-bit library \$ORACLE\_HOME/ lib32 that was released with previous Oracle versions. If the Oracle database is collocated with the FileNet Image Services server, it is required to have the same version of Oracle Instant Client installed.

See **["Appendix D – Oracle 11gR2 Installation for Oracle Instant](#page-78-2)  [Client for Unix Servers" on page 87](#page-78-2)**.

**Note** If the Oracle database is remote to the FileNet Image Services server, Oracle Client 32-bit is required to be installed on the Image Services server. Oracle Client 32-bit is different from Oracle Instant Client Package - Basic 32-bit, which alone is not supported.

## <span id="page-20-2"></span>**Disk Space Requirements**

Refer to Oracle documentation for information about the disk space requirements for the release you are installing.

## <span id="page-21-0"></span>**Installing on a Local Server**

To configure Oracle on the same server that will also host Image Services, see **[Chapter 2, "Installation Guidelines for Servers with](#page-23-3)  [Local Oracle Databases," on page 24](#page-23-3)** for further information.

## <span id="page-21-1"></span>**Installing on a Remote Server**

To configure a dedicated remote Oracle server and install Oracle client software on the Image Services server, see **[Chapter 3, "Installation](#page-35-3)  [Guidelines for Remote Oracle Database Configurations," on](#page-35-3)  [page 36](#page-35-3)** for further information.

**Note** FileNet Image Services supports a remote Oracle database on a Linux Server.

## <span id="page-21-2"></span>**Updating a Local or Remote Server**

## <span id="page-21-3"></span>**Oracle 10gR2**

To update an existing Image Services system to Oracle 10gR2, or to update a remote Oracle database server to Oracle 10gR2, see **[Chapter 4, "Oracle 10gR2 Update Guidelines for UNIX Servers,"](#page-58-4)  [on page 59](#page-58-4)** for further information.

## <span id="page-21-4"></span>**Oracle 11g (R1 & R2)**

To update an existing Image Services system to Oracle 11g, or to update a remote Oracle database server to Oracle 11g, see **[Chapter](#page-63-4)  [5, "Oracle 11gR1 Update Guidelines for UNIX Servers," on](#page-63-4)  [page 64](#page-63-4)** for further information.

## <span id="page-22-0"></span>**Undo Segments and Rollback Segments**

Oracle 10g and Oracle 11g allow you to use either rollback segments or undo segments to recreate the "before" image.

You must choose either rollback or undo segments. You cannot use both at the same time.

To use undo segments, all data is placed in an undo tablespace. Performance can be increased by using undo segments because the undo tablespace is locally managed.

The rollback data is managed via system-managed undo (SMU).

Image Services supports the undo feature only with site-controlled Oracle databases. FileNet-controlled databases will continue to use rollback segments.

Refer to Oracle documentation for further details.

# **2**

## <span id="page-23-3"></span><span id="page-23-0"></span>**2Installation Guidelines for Servers with Local Oracle Databases**

This chapter describes how to configure an Oracle database on the same server where the FileNet Image Services software will reside.

## <span id="page-23-1"></span>**Before You Begin**

Verify that the server has the appropriate version of the operating system:

- AIX 5L® (5.3, 6.1, or 7.1)
- HP-UX 11i v2 (B.11.23) or HP-UX 11i v3 (B.11.31)
- Solaris 9 or Solaris 10

## <span id="page-23-2"></span>**Create an Oracle User and Group**

Create a <dba group> and <dba user> for RDBMS administration using the appropriate system tool for your platform:

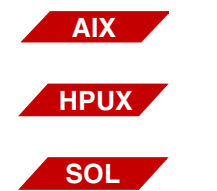

**smit** (System Management Interface Tool)

**sam** (System Administration Manager)

**smc** (Solaris Management Console)

Add the <dba user> to the **fnusr** group, if it exists already. Add the FileNet software user, such as **fnsw**, to the <dba group>.

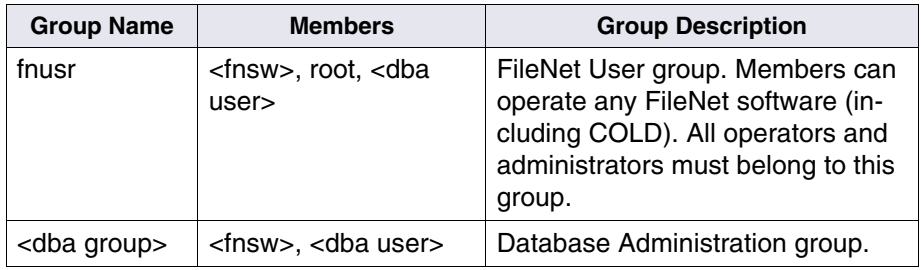

**Note** The <dba group> name **dba** and the <dba user> name **oracle** are suggested but not required.

## <span id="page-24-0"></span>**Prepare a Location for the Oracle Server Software**

Create a file system for the Oracle Server software. Refer to Oracle documentation for information about the disk space requirements.

## <span id="page-24-1"></span>**Verify Operating System Patches**

After installing the appropriate operating system software, go to the IBM support page at **<http://www.ibm.com/software/data/support>** and refer to the Compatibility Matrix. To download this document from the IBM support page, see **["Accessing IBM FileNet Documentation"](#page-13-3)  [on page 14](#page-13-3)**.

## <span id="page-24-2"></span>**Create an Oracle Home Directory**

Within the Oracle base volume (ORACLE\_BASE=/opt/oracle), create an Oracle home directory where you will install the new Oracle software.

• For Oracle 10g, create:

/opt/oracle/product/10gR2

(ORACLE\_HOME=/opt/oracle/product/10gR2)

• For Oracle 11gR1, create:

/opt/oracle/product/11gR1

(ORACLE\_HOME=/opt/oracle/product/11gR1)

• For Oracle 11gR2, create: /opt/oracle/product/11gR2

(ORACLE\_HOME=/opt/oracle/product/11gR2)

## <span id="page-25-0"></span>**Install Oracle Server Software**

- If you are installing Oracle 10R2, skip to **["Install Oracle Database](#page-25-1)  [10gR2 Software" on page 26](#page-25-1)**.
- If you are installing Oracle 11gR1 or R2 skip to**"Install Oracle Database 11g (R1 or R2) Software".**

## <span id="page-25-1"></span>**Install Oracle Database 10gR2 Software**

- **1** Load the first Oracle 10gR2 DVD for your operating system.
- **2** As the Oracle user, start the Oracle Universal Installer:

### **runInstaller**

- **3** Select the **Advanced Installation** option.
- **4** Select either the **Standard Edition** or the **Enterprise Edition** option. Image Services is compatible with both.

(Do not create a demo database.)

- **5** Select the **Install Software only** option.
- **6** Accept the default values for the remaining prompts and change DVDs as requested.

(There is no need to select individual products.)

- **Note** You can ignore Warnings for patches that refer to older patch versions.
	- **7** When the installation is finished, you are ready to install the patch set.
	- **8** When the installation is finished, skip to **["Install the Oracle Patch](#page-27-0)  [Set" on page 28](#page-27-0)**.

## <span id="page-26-0"></span>**Install Oracle Database 11g (R1 or R2) Software**

- **1** Load the first Oracle 11g DVD for your operating system.
- **2** As the Oracle user, start the Oracle Universal Installer:

#### **runInstaller**

- **3** Select the **Advanced Installation** option.
- **4** Select either the **Standard Edition** or the **Enterprise Edition** option. Image Services is compatible with both.

(Do not create a demo database.)

- **5** Select the **Install Software only** option.
- **6** Accept the default values for the remaining prompts and change DVDs as requested.

(There is no need to select individual products.)

**Note** You can ignore Warnings for patches that refer to older patch versions.

**7** When the installation is finished, you are ready to install the patch set.

### <span id="page-27-0"></span>**Install the Oracle Patch Set**

Install the appropriate patch set for your version of Oracle.

#### <span id="page-27-1"></span>**Oracle 10gR2**

After you have installed the Oracle 10.2.0.1 software, install:

• Oracle Patch Set 3 (10.0.2.0.4)

#### <span id="page-27-2"></span>**Oracle 11gR1**

No patch sets are required for Oracle 11gR1 at this time.

### <span id="page-27-3"></span>**Required Oracle 11gR1 Interim Patches (for AIX and HP Integrity only)**

#### <span id="page-27-4"></span>**AIX**

An interim patch is required for AIX servers to prevent a core dump when Image Services connects to an Oracle 11gR1 database.

• Oracle Interim Patch 6800649

See **["Appendix B – Oracle 11gR1 Interim Patch for AIX" on](#page-74-3)  [page 83](#page-74-3)**.

### <span id="page-28-0"></span>**HP Integrity**

An interim patch is required for HP Integrity servers to replace missing 32-bit libraries in \$ORACLE\_HOME/lib32.

• Oracle Interim Patch 6661255

## See **["Appendix C – Oracle 11gR1 Interim Patch for HP Integrity"](#page-76-2)  [on page 85](#page-76-2)**.

## <span id="page-28-1"></span>**Oracle 11gR2**

No patch sets are required for Oracle 11gR2 at this time.

## <span id="page-28-2"></span>**Required Oracle 11gR2 32-bit library**

Oracle 11gR2 is not released with the 32-bit library \$ORACLE\_HOME/ lib32 that was released with previous Oracle versions. If the Oracle database is collocated with the FileNet Image Services server, it is required to have the same version of Oracle Instant Client installed.

See **["Appendix D – Oracle 11gR2 Installation for Oracle Instant](#page-78-2)  [Client for Unix Servers" on page 87](#page-78-2)**.

**Note** If the Oracle database is remote to the FileNet Image Services server, Oracle Client 32-bit is required to be installed on the server. Oracle Client 32-bit is different from Oracle Instant Client Package - Basic 32 bit, which alone is not supported.

## <span id="page-28-3"></span>**Change Permissions for the Oracle Software**

On all UNIX® platforms, for both Oracle 10g and 11gR1, enter the following command to set the access permissions:

#### **\$ORACLE\_HOME/install/changePerm.sh**

## <span id="page-29-0"></span>**Create the Oracle Database**

To create your new Oracle database, refer to Oracle documentation for complete information. Create the database large enough to hold the two tablespaces for IS use. You will configure them later in this chapter.

Create the Oracle data dictionary:

```
sqlplus "/ as sysdba"
SQL>@$ORACLE_HOME/rdbms/admin/catalog.sql
SQL>@$ORACLE_HOME/rdbms/admin/catproc.sql
```
## <span id="page-29-1"></span>**Create Tablespaces for Oracle Objects**

Image Services supports both local and dictionary managed tablespaces.

Two tablespaces are required for Image Service use; a third or fourth tablespace is optional.

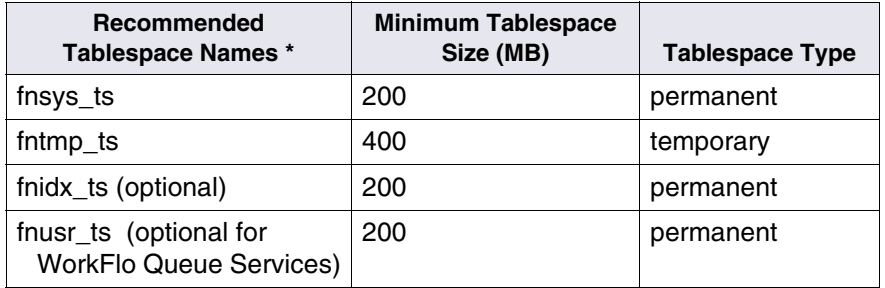

 **\* fnsys\_ts** is the name of the dedicated IS default tablespace for tables.

**fntmp** ts is the name of a general temporary tablespace.

**fnidx ts** is the name of the optional IS index tablespace,

which can be used to keep indexes separate from tables in the

fnsys ts tablespace, if necessary. If you do not create this tablespace, tables and indexes will be kept together in fnsys\_ts. **fnusr** ts is the name of the optional IS user tablespace for WorkFlo Queue Services. If your Image Services system will not be using this product, you do not need to create this tablespace.

**Tip** You might want to create the fnsys ts and fnidx ts tablespaces on separate disks if your IS system does not include a SAN (Storage Area Network) or RAID (Redundant Array of Independent Disks).

You can name the tablespaces anything you choose, but their sizes should be at least as large as shown in the table. The FileNet SCouT (System Capacity Planning Tool) can help you determine the actual size needed for your application. Check with your IBM representative for details.

## <span id="page-30-0"></span>**Set Oracle Environment Variables**

Verify that the following environment variables are set correctly for the Oracle user, the IS software user, such as **fnsw**, and optionally a user with **root** privileges:

ORACLE\_BASE ORACLE\_HOME NLS LANG (an 8-bit character set is recommended) ORA NLS10 (for Oracle 10g only) ORA NLS11 (for Oracle 11g only) ORACLE\_SID

To change these environment settings, you need to edit **both** the user's .profile **and** .cshrc file.

a In the Bourne or Korn shell, edit the .profile file.

**export ORACLE\_BASE=/opt/oracle export ORACLE\_HOME=/opt/oracle/product/<10gR2** or**11gR1> export ORACLE\_SID=<Oracle Instance Identifier> export NLS\_LANG=AMERICAN\_AMERICA.WE8ISO8859P1 export ORA\_NLS10=\$ORACLE\_HOME/nls/data** (for Oracle 10g) **export ORA\_NLS11=\$ORACLE\_HOME/nls/data** (for Oracle 11g) b In the C shell, edit the .cshrc file. **setenv ORACLE\_BASE /opt/oracle setenv ORACLE\_HOME /opt/oracle/product/<10gR2** or**11gR1> setenv ORACLE\_SID <Oracle Instance Identifier> setenv NLS\_LANG AMERICAN\_AMERICA.WE8ISO8859P1 setenv ORA\_NLS10 \$ORACLE\_HOME/nls/data** (for Oracle 10g) **setenv ORA\_NLS11 \$ORACLE\_HOME/nls/data** (for Oracle 11g) **CAUTION** The NLS LANG variable must be set correctly. This character set must

be equivalent to or be a subset of the character set used for your database. This ensures that every character input through the terminal has a matching character to map to in the database.

If you need to check the character set used when the database was created, continue with the next step. Otherwise, skip to **["Report to Sys](#page-33-0)  [Admin and Service Representative" on page 34](#page-33-0)**.

## <span id="page-32-0"></span>**Verify Oracle NLS Parameters**

Since the database is located on the local IS server, check the Oracle NLS parameters as the Oracle user as follows:

```
sqlplus "/as sysdba"
SQL> select * from nls_database_parameters;
```
The displays looks similar to this:

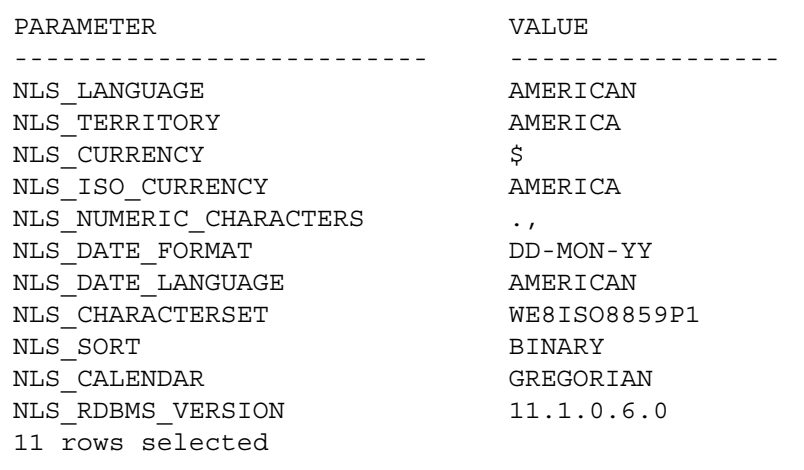

**Note** In this example, the NLS CHARACTERSET is set to WE8ISO8859P1 so it matches the environment setting. If the environment setting does **not** match the NLS setting in the database, the system will have issues with document security and could possibly have memory fault problems.

> If this display had shown the NLS\_CHARACTERSET to be US7ASCII, for example, set the NLS\_LANG environment variable to US7ASCII.

For example: export NLS\_LANG=AMERICAN\_AMERICA.US7ASCII or

setenv NLS\_LANG AMERICAN\_AMERICA.US7ASCII

## <span id="page-33-0"></span>**Report to Sys Admin and Service Representative**

Return the following information to the system administrator and your service representative.

## <span id="page-33-1"></span>**Database Users for Image Services**

Image Services requires four database users, **f\_sw**, **f\_sqi**, **f\_open**, and **f** maint. These users will be created on the local server during the Image Services software installation procedure. Image Services will grant specific privileges to these users, assign quotas, and temporary tablespaces.

## <span id="page-33-2"></span>**Oracle Variables**

Return the following information to the system administrator and your service representative.

#### **Oracle Version:** \_\_\_\_\_\_\_\_\_\_\_\_\_\_\_\_\_\_\_\_\_\_\_\_\_\_\_\_\_\_

(Oracle software version) (11.1.0.6, for example)

#### $\texttt{SORACLE}$  home:

(Oracle software directory) (/opt/oracle/product/11gR1, for example)

### **\$ORACLE\_SID:**  $\blacksquare$

(instance identifier) (IDB, for example)

## **<Oracle User ID>:** \_\_\_\_\_\_\_\_\_\_\_\_\_\_\_\_\_\_\_\_\_\_\_\_\_\_\_\_

(the Oracle administrator) (oracle, for example)

### **<DBA Group>:** \_\_\_\_\_\_\_\_\_\_\_\_\_\_\_\_\_\_\_\_\_\_\_\_\_\_\_\_\_\_\_

(for database administration) (dba, for example) Add the FileNet software user, such as **fnsw**, to this group.

## <span id="page-34-0"></span>**Tablespace Names and Sizes**

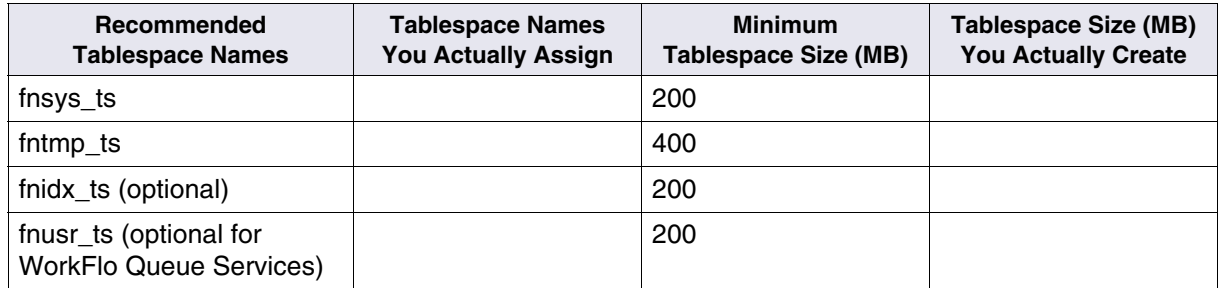

## <span id="page-34-1"></span>**Continue the Image Services Installation**

After the Oracle software has been successfully installed, your service representative can continue with the Image Services installation in Chapter 4, "Installing FileNet Image Services Software." of the *Image Services Installation and Configuration Procedures* for your platform.

To download this document from the IBM support page, see **["Accessing IBM FileNet Documentation" on page 14](#page-13-3)**.

**3**

## <span id="page-35-0"></span>**3Installation Guidelines for Remote Oracle Database Configurations**

<span id="page-35-3"></span>This chapter describes how to configure a remote Oracle database server and then configure the Image Services server as an Oracle client.

**Note** Remote relational databases can reside on either UNIX or Windows servers. If you are installing the remote Oracle database on a Windows server, see the *Guidelines for Installing/Updating RDBMS Software for Windows Server*, for more information. To download this document from the IBM support page, see **["Accessing IBM FileNet Documen](#page-13-3)[tation" on page 14](#page-13-3)**.

## <span id="page-35-1"></span>**Before You Begin**

When the IS server and the remote Oracle server are both UNIXbased, they they must be running one of these operating systems:

- AIX 5L (5.3, 6.1, or 7.1)
- HP-UX 11i v2 (B.11.23) or HP-UX 11i v3 (B.11.31)
- Solaris 9 or Solaris 10

## <span id="page-35-2"></span>**Prepare Locations for the Oracle Server and Client Software**

On the Oracle database server, create a file system for the Oracle Server software. Refer to Oracle documentation for information about the disk space requirements.
# **Strategy**

Before making any modifications to the Image Services server, you can configure the new Oracle server. This involves installing the same version of Oracle software that you plan to install on the Image Services server.

After installing the Oracle Server software on the new Oracle server, install the Oracle Client software on the IS server.

- To configure a **remote Oracle server** and a **FileNet Image Services Root/Index** server, continue with the following section, **["Configure the New Oracle Server" on page 37](#page-36-0)**.
- To add an Image Services **Application Server** to the configuration, skip to the section, **["Configure the Image Services Server"](#page-47-0)  [on page 48](#page-47-0)**.

# <span id="page-36-0"></span>**Configure the New Oracle Server**

After the new server has been set up with the appropriate version of the UNIX operating system and has been connected to the network, you can begin the Oracle configuration.

**Note** The use of IS Enterprise Backup and Restore (EBR) to backup a remote Oracle server is not supported by IBM.

# **Create an Oracle Home Directory**

Within the Oracle base volume (ORACLE\_BASE=/opt/oracle), create an Oracle home directory where you will install the new Oracle software.

• For Oracle 10g, you might create:

/opt/oracle/product/10gR2

(ORACLE\_HOME=/opt/oracle/product/10gR2)

• For Oracle 11g, you might create:

/opt/oracle/product/11gR1

(ORACLE\_HOME=/opt/oracle/product/11gR1)

# **Create a Directory for FileNet Use**

To facilitate the installation of fix packs and test scripts, create a directory named /fnsw/oracle. For example, as the Oracle user, enter:

### **mkdir -p /fnsw/oracle**

(After the Image Services software has been installed on the IS server, you will copy several scripts to this directory.)

# **Verify Oracle Environment Variables**

Verify that the following environment variables are set appropriately:

ORACLE\_BASE ORACLE\_HOME NLS LANG (an 8-bit character set is recommended) ORA NLS10 (for Oracle 10g only) ORA NLS11 (for Oracle 11g only) ORACLE\_SID

If you need to change any of them, use the following commands:

• In the Bourne or Korn shell:

```
export ORACLE_BASE=/opt/oracle
export ORACLE_HOME=/opt/oracle/product/<10gR2 or11gR1>
export ORACLE_SID=<Oracle Instance Identifier>
export NLS_LANG=AMERICAN_AMERICA.WE8ISO8859P1
export ORA_NLS10=$ORACLE_HOME/nls/data
          (for Oracle 10g) 
export ORA_NLS11=$ORACLE_HOME/nls/data
          (for Oracle 11g) 
   In the C shell:
```

```
setenv ORACLE_BASE /opt/oracle
setenv ORACLE_HOME /opt/oracle/product/<10gR2 or11gR1>
setenv ORACLE_SID <Oracle Instance Identifier>
setenv NLS_LANG AMERICAN_AMERICA.WE8ISO8859P1
setenv ORA_NLS10 $ORACLE_HOME/nls/data
          (for Oracle 10g) 
setenv ORA_NLS11 $ORACLE_HOME/nls/data
          (for Oracle 11g)
```
**CAUTION** The NLS LANG variable must be set correctly. This character set must be equivalent to or be a subset of the character set used for your database. This ensures that every character input through the terminal has a matching character to map to in the database.

# **Verify Operating System Patches**

After installing the appropriate operating system software, go to the IBM support page at **<http://www.ibm.com/software/data/support>** and refer to the Compatibility Matrix. To download this document from the IBM support page, see **["Accessing IBM FileNet Documentation"](#page-13-0)  [on page 14](#page-13-0)**.

# **Install Oracle Server Software**

- If you're installing Oracle 10g, skip to **["Install Oracle 10gR2" on](#page-39-0)  [page 40](#page-39-0)**.
- If you're installing Oracle 11g, skip to **["Install Oracle 11g" on](#page-40-1)  [page 41](#page-40-1)**

### <span id="page-39-0"></span>**Install Oracle 10gR2**

- **1** Load the first Oracle 10gR2 DVD for your platform.
- **2** As the Oracle user, launch the Oracle Universal Installer:

#### **runInstaller**

- **3** Select the **Advanced Installation** option.
- **4** Select either **Standard Edition** or the **Enterprise Edition** option. Image Services is compatible with both.

(Do not create a demo database.)

- **5** Select the **Install Software only** option.
- **6** Accept the default values for the remaining prompts and change DVDs as requested.

(There is no need to select individual products.)

- **Note** You can ignore Warnings for patches that refer to older patch versions.
	- **7** When the installation is finished, you are ready to install the patch set.
	- **8** When the installation is finished, skip to **["Install the Patch Set" on](#page-40-0)  [page 41](#page-40-0)**.

### <span id="page-40-1"></span>**Install Oracle 11g**

- **1** Load the first Oracle 11g DVD for your platform.
- **2** As the Oracle user, launch the Oracle Universal Installer:

#### **runInstaller**

- **3** Select the **Advanced Installation** option.
- **4** Select either **Standard Edition** or the **Enterprise Edition** option. Image Services is compatible with both.

(Do not create a demo database.)

- **5** Select the **Install Software only** option.
- **6** Accept the default values for the remaining prompts and change DVDs as requested.

(There is no need to select individual products.)

- **Note** You can ignore Warnings for patches that refer to older patch versions.
	- **7** When the installation is finished, you are ready to install the patch set.

### <span id="page-40-0"></span>**Install the Patch Set**

Install the appropriate patch set for your version of Oracle.

### **Oracle 10g**

After you've installed the Oracle 10.2.0.1 software, install:

• Oracle Patch Set 3 (10.0.2.0.4)

### **Oracle 11gR1**

No patch sets are required for Oracle 11g at this time.

### **Required Oracle 11g Interim Patches (for AIX and HP Integrity Only)**

### **AIX**

An interim patch is required for AIX servers to prevent a core dump when Image Services connects to an Oracle 11gR1 database.

• Oracle Interim Patch 6800649

# See **["Appendix B – Oracle 11gR1 Interim Patch for AIX" on](#page-74-0)  [page 83](#page-74-0)**.

# **HP Integrity**

An interim patch is required for HP Integrity servers to replace missing 32-bit libraries in \$ORACLE\_HOME/lib32.

• Oracle Interim Patch 6661255

See **["Appendix C – Oracle 11gR1 Interim Patch for HP Integrity"](#page-76-0)  [on page 85](#page-76-0)**.

# **Required Oracle 11gR2 32-bit library**

Oracle 11gR2 is not released with the 32-bit library \$ORACLE\_HOME/ lib32 that was released with previous Oracle versions. If the Oracle database is collocated with the FileNet Image Services server, it is required to have the same version of Oracle Instant Client installed.

See**["Appendix D – Oracle 11gR2 Installation for Oracle Instant](#page-78-0)  [Client for Unix Servers" on page 87](#page-78-0)**.

**Note** If the Oracle database is remote to the FileNet Image Services server, Oracle Client 32-bit is required to be installed on the server. Oracle Client 32-bit is different from Oracle Instant Client Package - Basic 32 bit, which alone is not supported.

### **Change Permissions for the Oracle Software**

On all UNIX platforms, for both Oracle 10g and 11g, set the access permissions:

#### **\$ORACLE\_HOME/install/changePerm.sh**

# **Create the Oracle Database**

To create your new Oracle database, refer to Oracle documentation for complete information. Create the database large enough to hold the tablespaces for IS use that you will configure later in this chapter.

Create the Oracle data dictionary:

**sqlplus "/ as sysdba"** SQL>**@\$ORACLE\_HOME/rdbms/admin/catalog.sql** SQL>**@\$ORACLE\_HOME/rdbms/admin/catproc.sql** 

# **Modify the SQLNET.ORA File**

To prevent the Oracle server from terminating the connection to the IS server after an extended idle time, use your preferred text editor (such as **vi**) to modify the following file:

\$ORACLE\_HOME/network/admin/sqlnet.ora

Set the following entry to the number of minutes you want the Oracle server to wait before terminating the connection to the IS server:

**sqlnet.expire\_time = 30**

In this example, the time delay has been set to thirty minutes.

**Note** Change this setting only on the Oracle database server, not on the Oracle client (Image Services) server.

# **Create the Database Users for Image Services**

Create the following required users on the Oracle server so IS can access the database:

f sw f sqi f open f maint

Use sqlplus to create them. For example:

**\$sqlplus "/as sysdba"** SQL> create user f\_sw identified by <password> SQL> **create user f\_sqi identified by <password>** SQL> **create user f\_open identified by <password>** SQL> **create user f\_maint identified by <password>**

Later on, Image Services will grant specific privileges to these users, assign quotas, and temporary tablespaces.

# **Create Tablespaces for IS Objects**

Image Services supports both local and dictionary managed tablespaces.

A minimum of two tablespaces are required for Image Service use; a third or fourth tablespace is optional.

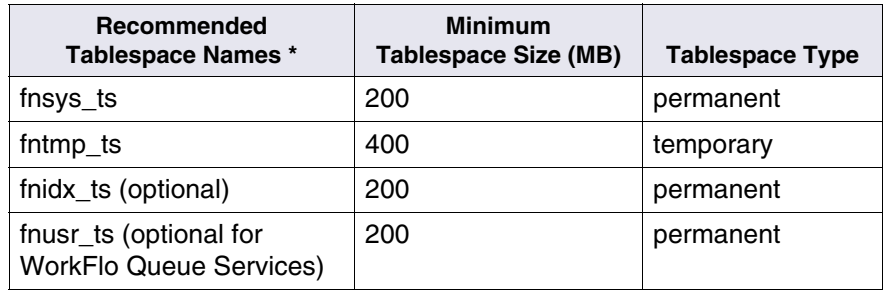

- **\* fnsys\_ts** is the name of the dedicated FileNet default tablespace for tables.
	- **fntmp\_ts** is the name of the dedicated IS temporary tablespace.
- **fnidx\_ts** is the name of the optional IS index tablespace, which can be used to keep indexes separate from tables in the fnsys\_ts tablespace, if necessary. If you do not create this tablespace, tables and indexes will be kept together in fnsys\_ts.
- **fnusr\_ts** is the name of the optional IS user tablespace for WorkFlo Queue Services. If your Image Services system will not be using this product, you do not need to create this tablespace.
- **Tip** Create the fnsys ts and fnidx ts tablespaces on separate disks if your IS system does not include a SAN (Storage Area Network) or RAID (Redundant Array of Independent Disks).

You can name the tablespaces anything you choose, but their sizes should be at least as large as shown in the table. The FileNet SCouT (System Capacity Planning Tool) utility can help you determine the actual size needed for your application. Check with your service representative for details.

# **Configure and Test Oracle Networking (TCP/IP)**

- **1** To set up Oracle networking, create or update the following files on the Oracle server.
	- tnsnames.ora
	- listener.ora

Use Oracle tools to configure Oracle Networking.

To verify these files, as the Oracle user, change to the **\$ORACLE\_ HOME/network/admin** directory and use your preferred text editor (such as **vi**):

### **The tnsnames.ora File**

```
# TNSNAMES.ORA Network Configuration File
# Oracle Server and Client Server
<Same name as the GLOBAL_DBNAME in the Listener.ora file> =
    for example: Michigan_IDB.filenet.com
    (DESCRIPTION =
       (ADDRESS_LIST = 
          (ADDRESS = (PROTOCOL = TCP)(HOST = <Oracle server name or IP 
address>)(PORT = 1521))
\overline{\phantom{a}} (CONNECT_DATA = 
         (SERVER = DEDICATED)
         (SERVICE_NAME = <Same GLOBAL_DBNAME as in the Listener.ora file>)
      )
    \left( \right)
```
### **The listener.ora File**

```
# LISTENER.ORA Network Configuration File
# Oracle Server only
LISTENER =
   (DESCRIPTION_LIST = 
     (DESCRIPTION = 
        (ADDRESS_LIST = 
          (ADDRESS = (PROTOCOL = TCP)(HOST = <Oracle server name or IP 
address>)(PORT = 1521))
      \lambda\lambda )
SID LIST LISTENER =
   (SID_LIST =
    (SID DESC =
        (GLOBAL_DBNAME = <ServerName_<oracleSID>.filenet.com> )
                                 Example: Michigan_IDB.filenet.com
        (ORACLE_HOME = <Oracle Server software location> )
                                Example: /opt/oracle/product/10gR2
        (SID_NAME = <the SID you named your database instance> )
                                FileNet default: IDB)
     )
  \lambda
```
**2** Start the listener process:

**lsnrctl** LSNRCTL> **start**  **3** Verify that the internal Oracle networking is active and functional by running the Oracle loopback test on the Oracle server. Enter a salplus command in this format:

> sqlplus <user>/<password>@<GLOBAL\_DBNAME from tnsnames.ora file>

For example, enter:

### **sqlplus system/<system\_password>@Michigan\_IDB.filenet.com**

If there are no errors, Oracle networking is working successfully. Exit from sqlplus.

# <span id="page-47-0"></span>**Configure the Image Services Server**

When the remote Oracle server is successfully configured, you can configure the Image Services server.

**Note** Oracle Client 32-bit is required for Image Services since Image Services is a 32-bit application and needs Oracle 32-bit shared client library to connect to the database. Oracle Instant Client Package 32-bit can not replace Oracle Client 32-bit to support Image Services.

Use the procedures in this section to configure one of the following:

- Image Services Combined server or Root/Index server,
- Image Services Application Server with WorkFlo Queue Services, SQL Services, or VWServices.

#### **Note** Configure the Combined or Root/Index server first.

When adding an Application server to the configuration, use the **same** ORACLE\_SID (**IDB**, for example) and ORACLE\_UID (**oracle**, for example) as the Combined or Root/Index server.

# <span id="page-48-0"></span>**Prepare Location for Oracle Client Software**

Create a file system for the Oracle Client software. The Oracle Client software requires a minimum of **1.6 GB**.

# **Create an Oracle Home Directory**

Within the Oracle base volume (ORACLE\_BASE=/opt/oracle), create an Oracle home directory where you will install the new Oracle software.

• For Oracle 10g, you might create:

/opt/oracle/client/10gR2

(ORACLE\_HOME=/opt/oracle/client/10gR2)

• For Oracle 11gR1, you might create: /opt/oracle/client/11gR1

(ORACLE\_HOME=/opt/oracle/client/11gR1)

• For Oracle 11gR2, you might create: /opt/oracle/client/11gR2

(ORACLE\_HOME=/opt/oracle/client/11gR2)

### **Set Oracle Software Directory Ownership and Permissions**

As a user with **root** privileges, change the ownership and access permissions for the Oracle software directory. Verify that the ownership is set to the Oracle user and the Database Administration group.

# **Install Oracle Client Software**

- If you're installing Oracle 10g, skip to **["Install Oracle 10g" on](#page-49-0)  [page 50](#page-49-0)**.
- If you're installing Oracle 11g, skip to **["Install Oracle 11g" on](#page-49-1)  [page 50](#page-49-1)**.

### <span id="page-49-0"></span>**Install Oracle 10g**

- **1** Load the first Oracle 10g DVD for your platform.
- **2** As the Oracle user, launch the Oracle Universal Installer:

#### **runInstaller**

- **3** Accept the default values for the remaining prompts and change DVDs as requested.
- **4** When the installation is finished, skip to **["Install the Patch Set" on](#page-50-0)  [page 51](#page-50-0)**.

### <span id="page-49-1"></span>**Install Oracle 11g**

- **1** Load the first Oracle 10g DVD for your platform.
- **2** As the Oracle user, launch the Oracle Universal Installer:

### **runInstaller**

**3** Accept the default values for the remaining prompts and change DVDs as requested.

# <span id="page-50-0"></span>**Install the Patch Set**

Install the appropriate patch set for your version of Oracle.

### **Oracle 10gR2**

After you've installed the Oracle 10.2.0.1 Client 32-bit software, install:

• Oracle Patch Set 3 (10.0.2.0.4)

### **Oracle 11gR1**

Install Oracle Client 11gR1 32-bit software. No patch sets are required for Oracle 11gR1 at this time.

### **Required Oracle 11gR1 Interim Patches (for AIX and HP Integrity Only)**

### **AIX**

An interim patch is required for AIX servers to prevent a core dump when Image Services connects to an Oracle 11gR1 database.

• Oracle Interim Patch 6800649

See **["Appendix B – Oracle 11gR1 Interim Patch for AIX" on](#page-74-0)  [page 83](#page-74-0)**.

# **Oracle 11gR2**

Install Oracle Client 11gR2 32-bit software. No patch sets are required for Oracle 11gR2 at this time.

# **Change Permissions for the Oracle Software**

On all UNIX platforms, for both Oracle 10g and 11g, set the access permissions:

**\$ORACLE\_HOME/install/changePerm.sh**

# **Set Oracle Environment Variables**

Verify that the following environment variables are set correctly for the Oracle user, the IS software user, such as **fnsw**, and optionally a user with **root** privileges:

ORACLE\_BASE ORACLE\_HOME TWO\_TASK NLS LANG (an 8-bit character set is recommended) ORA NLS10 (for Oracle 10g only) ORA NLS11 (for Oracle 11g only) ORACLE\_SID

(The TWO\_TASK variable is set to the <GLOBAL\_DBNAME> set in the TNSNAMES.ORA file.)

Follow these guidelines:

**Note** If the **oracle** user's .profile and/or .cshrc file do not have any customized settings, run the **install\_templates** command instead of directly modifying these files as described in the following steps.

> To change these environment settings, edit **both** the user's .profile **and** .cshrc file.

For example:

a In the Bourne or Korn shell, edit the .profile file.

**export ORACLE\_BASE=/opt/oracle export ORACLE\_HOME=/opt/oracle/client/<10gR2** or **11gR1> export TWO\_TASK=<GLOBAL\_DBNAME from tnsnames.ora file> export NLS\_LANG=AMERICAN\_AMERICA.WE8ISO8859P1 export ORA\_NLS10=\$ORACLE\_HOME/nls/data** (for Oracle 10g) **export ORA\_NLS11=\$ORACLE\_HOME/nls/data** (for Oracle 11g)

b In the C shell, edit the .cshrc file.

**setenv ORACLE\_HOME /opt/oracle/client/<10gR2** or **11gR1>**

**setenv TWO\_TASK <GLOBAL\_DBNAME from tnsnames.ora file>** 

**setenv NLS\_LANG AMERICAN\_AMERICA.WE8ISO8859P1**

**setenv ORA\_NLS10 \$ORACLE\_HOME/nls/data** (for Oracle 10g) **setenv ORA\_NLS11 \$ORACLE\_HOME/nls/data** (for Oracle 11g)

**CAUTION** The NLS LANG variable must be set correctly. This character set must be equivalent to or be a subset of the character set used for your database. This ensures that every character input through the terminal has a matching character to map to in the database.

> If you need to check the character set used when the database was created on the Oracle server, continue with the next step. Otherwise, skip to **["Prepare Location for Oracle Client Software" on page 49](#page-48-0)**.

# **Verify Oracle NLS Parameters**

On the **Oracle server**, you can check the Oracle NLS parameters by entering as the Oracle user:

### **sqlplus "/ as sysdba"** SQL> **select \* from nls\_database\_parameters;**

The displays looks similar to this:

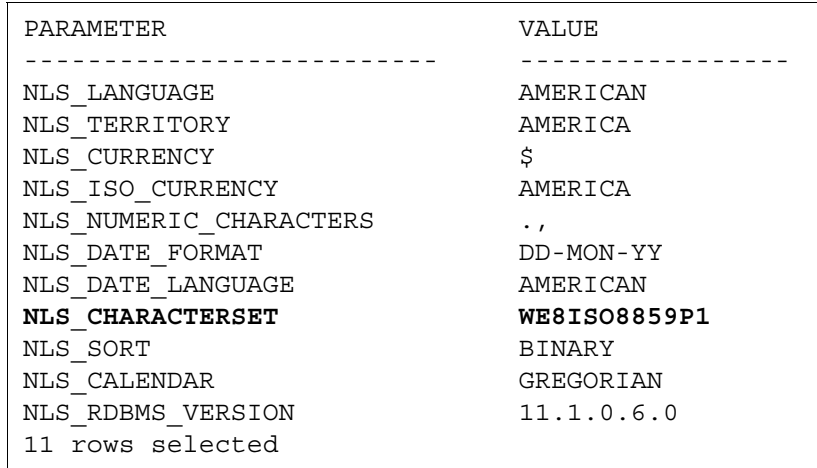

**Note** In this example, the NLS CHARACTERSET is set to WE8ISO8859P1 so it matches the environment setting. If the environment setting does **not** match the NLS setting in the database, the system will have issues with document security and could have memory fault problems.

> If this display had shown the NLS\_CHARACTERSET to be US7ASCII, for example, then you would need to set the NLS\_LANG environment variable to US7ASCII.

For example:

export NLS\_LANG=AMERICAN\_AMERICA.US7ASCII or setenv NLS\_LANG AMERICAN\_AMERICA.US7ASCII

# **Copy the tnsnames.ora file onto the IS Server**

Copy the **tnsnames.ora** file from the **\$ORACLE\_HOME/network/ admin** directory on the Oracle server to the **\$ORACLE\_HOME/network/admin** directory on the FileNet Image Services server.

This ensures that the two tnsnames.ora files are identical on both servers.

**Note** The tnsnames.ora file on the Oracle server can describe more than one listener process if more than one independent FileNet Image Services system is configured to access the same Oracle server.

> The tnsnames.ora file on the Image Services server should describe only one listener process.

On an Application server, the tnsnames.ora file should be identical to the tnsnames.ora file on the Combined or Root/Index server. That is, it should describe only one listener process.

# **Test Oracle Networking on the Image Services Server**

Oracle Networking has already been configured and tested on the Oracle server. Now you can test the Oracle Client's ability to access the database on the remote Oracle server with the following command:

### **tnsping <GLOBAL\_DBNAME>**

where <GLOBAL\_DBNAME> is the global database name used in the tnsnames.ora and listener.ora files. For example: Michigan\_IDB.world. This verifies that the tnsnames file on the IS server can communicate successfully with the listener.ora file on the Oracle server.

To verify that you can access the Oracle database from the Image Services server, enter a sqlplus command in the following format:

sqlplus <user/password>@<GLOBAL\_DBNAME>

where the user and password are the ones the Database Administrator set up earlier. For example:

```
sqlplus system/<system_password>@Michigan_IDB.filenet.com
```
You should now be logged on to the Oracle server with no errors.

# **Test the TWO\_TASK Environment Setting**

To verify the TWO\_TASK environment setting, enter a sqlplus command in the following format:

sqlplus <user/password>

For example:

**sqlplus f\_sw/<f\_sw password>**

You should now be logged onto the Oracle database server via Oracle networking and the TWO\_TASK environment setting, as will the Image Services software.

Exit from sqlplus.

# **Report to Sys Admin and Service Representative**

The new Oracle server has been successfully installed and configured, and the server on which you plan to install FileNet Image Services software has been configured as an Oracle client.

# **Oracle Variables**

Return the following information to the system administrator and your service representative.

### **Oracle Version:** \_\_\_\_\_\_\_\_\_\_\_\_\_\_\_\_\_\_\_\_\_\_\_\_\_\_\_\_\_\_

(Oracle software version) (11.1.0.6, for example)

### $$ORACLE$  HOME:

(Oracle software directory) (/opt/oracle/client/11gR1, for example)

### **\$ORACLE\_SID:** \_\_\_\_\_\_\_\_\_\_\_\_\_\_\_\_\_\_\_\_\_\_\_\_\_\_\_\_\_\_

(instance identifier) (IDB, for example)

### **<Oracle User ID>:** \_\_\_\_\_\_\_\_\_\_\_\_\_\_\_\_\_\_\_\_\_\_\_\_\_\_\_\_

(the Oracle administrator) (oracle, for example)

### **<DBA Group>:** \_\_\_\_\_\_\_\_\_\_\_\_\_\_\_\_\_\_\_\_\_\_\_\_\_\_\_\_\_\_\_

(for database administration) (dba, for example) The FileNet user **fnsw** must be made a member of this group.

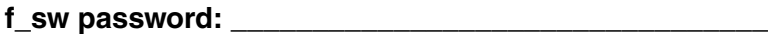

f sqi password:

f\_open password:

**f\_maint password:** \_\_\_\_\_\_\_\_\_\_\_\_\_\_\_\_\_\_\_\_\_\_\_\_\_\_\_\_\_\_\_

# **Tablespace Names**

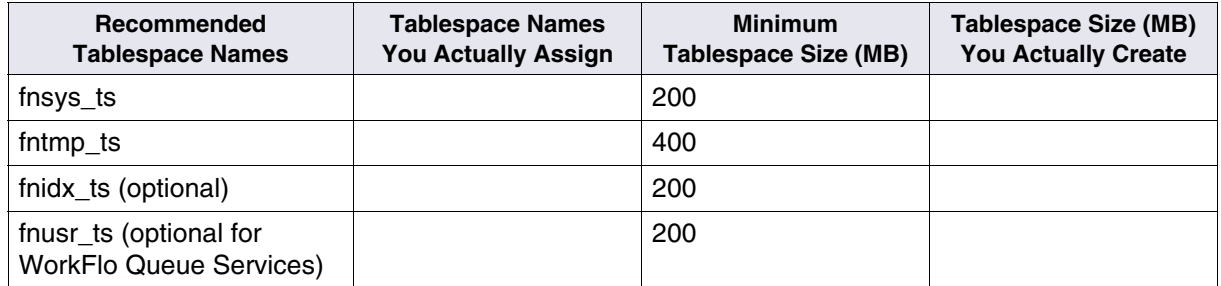

# **Continue the Image Services Installation**

After the Oracle software has been successfully installed, your service representative can continue with the Image Services installation in the section, "Installing FileNet Image Services Software," of the *Image Services Installation and Configuration Procedures*.

To download this document from the IBM support page, see **["Accessing IBM FileNet Documentation" on page 14](#page-13-0)**.

**4**

# **4Oracle 10gR2 Update Guidelines for UNIX Servers**

The **Database Administrator** will update the Oracle RDBMS software as specified in this chapter.

This chapter covers updating both local and remote database configurations.

# **Operating System Considerations**

Verify with the System Administrator that the server's operating system has been updated to the appropriate version and that the most recent patch sets, if any, have been installed.

# **Verify Operating System Patches**

After installing the appropriate operating system software, go to the IBM support page at **<http://www.ibm.com/software/data/support>** and refer to the Compatibility Matrix. To download this document from the IBM support page, see **["Accessing IBM FileNet Documentation"](#page-13-0)  [on page 14](#page-13-0)**.

# **Create a New Oracle Home Directory**

Within the Oracle base volume (ORACLE\_BASE=/opt/oracle), create an Oracle home directory where you plan install the new Oracle software.

• For example, for Oracle 10gR2server software, you might create: /opt/oracle/product/10gR2

(ORACLE\_HOME=/opt/oracle/product/10gR2)

• For Oracle 10gR2 client software, you might create: /opt/oracle/client/10gR2

(ORACLE\_HOME=/opt/oracle/client/10gR2)

# **Turn Off Archive Logging (if necessary)**

If Archive Logging is active on the server,turn it off before updating the Oracle software.

Turning off Archive Logging will prevent non-essential records from being written to the log file and will accelerate the update.

# **Install Oracle 10g Software**

Refer to the Oracle documentation and the Oracle Metalink information (for registered users) on Oracle's Web site for complete information.

- To install Oracle 10g **Server software** on an Image Services server or an independent (remote) Oracle server accessed by Image Services, continue with the next section, **["Oracle Server"](#page-59-0)**.
- To Install Oracle 10g **Client software** on an Image Services server, skip to the section, **["Oracle Client" on page 62](#page-61-0)**.

# <span id="page-59-0"></span>**Oracle Server**

Install Oracle 10g in a different ORACLE\_HOME directory than your current version, for example: /opt/oracle/product/10gR2.

**1** As the Oracle user, load the first Oracle10g DVD, and launch the Oracle Universal Installer.

### **runInstaller**

- **2** Select the **Advanced Installation** option.
- **3** Select either the **Standard Edition** or the **Enterprise Edition** option. Image Services is compatible with both.
- **4** Select the **Update existing database** option.
- **5** Accept the default values for the remaining prompts and change DVDs as requested.

(There is no need to select individual products.)

- **Note** You can ignore Warnings for patches that refer to older patch versions.
	- **6** When the installation is finished, you are ready to install the patch set.

#### **Install the Patch Set**

After you've installed the Oracle 10.2.0.1 software, install one of the following patch sets:

• Oracle Patch Set 3 (10.0.2.0.4)

#### **Change Permissions for the Oracle Software**

On all UNIX platforms, set the access permissions:

### **\$ORACLE\_HOME/install/changePerm.sh**

### **Turn On Archive Logging (if necessary)**

If you turned off Archive Logging on the database server before updating the Oracle software, turn it on again.

When the Oracle 10g Server software has been installed successfully, continue with the next section to install the Oracle Client software.

# <span id="page-61-0"></span>**Oracle Client**

Install Oracle 10g in a different ORACLE\_HOME directory than your current version, for example: /opt/oracle/client/10gR2.

**1** As the Oracle user, load the first Oracle10g DVD, and start the Oracle Universal Installer.

#### **runInstaller**

- **2** Select the **Advanced Installation** option.
- **3** Select the **Client Software only** option.
- **4** Select the **Install Software only** option.
- **5** Accept the default values for the remaining prompts and change DVDs as requested.

(There is no need to select individual products.)

- **Note** You can ignore Warnings for patches that refer to older patch versions.
	- **6** When the installation is finished, you are ready to install the patch set.

### **Install the Patch Set**

After you've installed the Oracle 10.2.0.1 software, install one of the followoing patch sets:

• Oracle Patch Set 3 (10.0.2.0.4)

### **Change Permissions for the Oracle**

On all UNIX platforms, set the access permissions:

### **\$ORACLE\_HOME/install/changePerm.sh**

### **Copy the tnsnames.ora File**

After you've installed the Oracle 10g Client software, copy the tnsnames.ora file from its old location to the new \$ORACLE\_HOME/ network/admin directory.

# **Report to Sys Admin and Service Representative**

Please return the following information to the System Administrator and your service representative.

### $$ORACLE$  SID:

(instance identifier) (IDB, for example)

### Name of DBA Group:

(for database administration) (dba, for example)

# **Continue the Image Services Upgrade**

After the Oracle software has been successfully installed, your service representative can continue with the Image Services Upgrade in section, "Upgrading the Image Services Software" of the *Image Services Upgrade Procedure*.

To download this document from the IBM support page, see **["Accessing IBM FileNet Documentation" on page 14](#page-13-0)**.

**5**

# **5Oracle 11gR1 Update Guidelines for UNIX Servers**

The **Database Administrator** will update the Oracle RDBMS software as specified in this chapter.

This chapter covers updating both local and remote database configurations.

# **Operating System Considerations**

Verify with the System Administrator that the server's operating system has been updated to the appropriate version and that the most recent patch sets, if any, have been installed.

# **Verify Operating System Patches**

After installing the appropriate operating system software, go to the IBM support page at **[h](http://www.ibm.com/software/data/support)ttp://www.ibm.com/software/data/support** and refer to the Compatibility Matrix. To download this document from the IBM support page, see **["Accessing IBM FileNet Documentation"](#page-13-0)  [on page 14](#page-13-0)**.

# **Create a New Oracle Home Directory**

Within the Oracle base volume (ORACLE\_BASE=/opt/oracle), create an Oracle home directory where you plan install the new Oracle software.

• For example, for Oracle 11g server software, you might create: /opt/oracle/product/11gR1

(ORACLE\_HOME=/opt/oracle/product/11gR1)

• For Oracle 11g client software, you might create: /opt/oracle/client/11gR1

(ORACLE\_HOME=/opt/oracle/client/11gR1)

# **Turn Off Archive Logging (if necessary)**

If Archive Logging is active on the server,turn it off before updating the Oracle software.

Turning off Archive Logging will prevent non-essential records from being written to the log file and will accelerate the update.

# **Install Oracle 11gR1 Software**

Refer to the Oracle documentation and the Oracle Metalink information (for registered users) on Oracle's Web site for complete information.

- To install Oracle 11gR1 **Server software** on an Image Services server or an independent (remote) Oracle server accessed by Image Services, continue with the next section, **["Oracle Server"](#page-64-0)**.
- To Install Oracle 11gR1 **Client software** on an Image Services server, skip to the section, **["Oracle Client" on page 68](#page-67-0)**.

# <span id="page-64-0"></span>**Oracle Server**

Install Oracle 11gR1 in a different ORACLE\_HOME directory than your current version, for example: /opt/oracle/product/11gR1.

**1** As the Oracle user, load the first Oracle11g DVD, and launch the Oracle Universal Installer.

#### **runInstaller**

- **2** Select the **Advanced Installation** option.
- **3** Select either the **Standard Edition** or the **Enterprise Edition** option. Image Services is compatible with both.
- **4** Select the **Upgrade existing database** option.
- **5** Accept the default values for the remaining prompts and change DVDs as requested.

(There is no need to select individual products.)

- **Note** You can ignore Warnings for patches that refer to older patch versions.
	- **6** When the installation is finished, you are ready to continue with the next section.

### **Oracle 11gR1 Patch Sets**

No patch sets are required for Oracle 11gR1 at this time. However, interim patches are required for AIX and HP-UX Integrity servers.

#### **Required Oracle 11gR1 Interim Patches**

#### **All operating systems**

An interim patch to update the Oracle time zone files to version 4 is required If you are upgrading from Oracle 9i or from a version of Oracle 10g earlier than version 10.2.0.4.

If you are upgrading from Oracle 10.2.0.4 or higher, you do not need this patch. Oracle 10.2.0.4 and higher versions already contain the correct version 4 files.

• Oracle Interim Patch 5632264

# See **["Appendix A – Oracle 11gR1 Interim Patch for All Servers" on](#page-71-0)  [page 80](#page-71-0)**.

### **AIX only**

An interim patch is required for AIX servers to prevent a core dump when Image Services connects to an Oracle 11gR1 database.

• Oracle Interim Patch 6800649

See **["Appendix B – Oracle 11gR1 Interim Patch for AIX" on](#page-74-0)  [page 83](#page-74-0)**.

# **HP Integrity only**

An interim patch is required for HP Integrity servers to replace missing 32-bit libraries in \$ORACLE\_HOME/lib32.

• Oracle Interim Patch 6661255

See **["Appendix C – Oracle 11gR1 Interim Patch for HP Integrity"](#page-76-0)  [on page 85](#page-76-0)**.

### **Change Permissions for the Oracle Software**

On all UNIX platforms, set the access permissions:

### **\$ORACLE\_HOME/install/changePerm.sh**

### **Turn On Archive Logging (if necessary)**

If you turned off Archive Logging on the database server before updating the Oracle software, turn it on again.

When the Oracle 10g Server software has been installed successfully, skip to the section, **["Update IS Configuration Files \(if necessary\)"](#page-69-0)  [on page 70](#page-69-0)**.

# <span id="page-67-0"></span>**Oracle Client**

Install Oracle Client 32-bit 11gR1 in a different ORACLE\_HOME directory than your current version, for example: /opt/oracle/client/11gR1.

**1** As the Oracle user, load the first Oracle11g DVD, and launch the Oracle Universal Installer.

### **runInstaller**

- **2** Select the **Advanced Installation** option.
- **3** Select the **Client Software only** option.
- **4** Select the **Install Software only** option.
- **5** Accept the default values for the remaining prompts and change DVDs as requested.

(There is no need to select individual products.)

- **Note** You can ignore Warnings for patches that refer to older patch versions.
	- **6** When the installation is finished, you are ready to continue with the next section.

### **Install the Patch Set**

No patch sets are required for Oracle 11gR1 at this time.

### **Required Oracle 11gR1 Interim Patches**

### **All operating systems**

An interim patch to update the Oracle time zone files to version 4 is required If you are upgrading from Oracle 9i or from a version of Oracle 10g earlier than version 10.2.0.4.

If you are upgrading from Oracle 10.2.0.4 or higher, you do not need this patch. Oracle 10.2.0.4 and higher versions already contain the correct version 4 files.

• Oracle Interim Patch 5632264

See **["Appendix A – Oracle 11gR1 Interim Patch for All Servers" on](#page-71-0)  [page 80](#page-71-0)**.

### **AIX only**

An interim patch is required for AIX servers to prevent a core dump when Image Services connects to an Oracle 11gR1 database.

• Oracle Interim Patch 6800649

# See **["Appendix B – Oracle 11gR1 Interim Patch for AIX" on](#page-74-0)  [page 83](#page-74-0)**.

### **Copy the tnsnames.ora File**

After you've installed the Oracle 11g Client software, copy the tnsnames.ora file from its old location to the new \$ORACLE\_HOME/ network/admin directory.

# <span id="page-69-0"></span>**Update IS Configuration Files (if necessary)**

You can upgrade from Oracle 10g to Oracle 11g several weeks or months after upgrading to Image Services 4.2. If you are upgrading to Oracle 11g independently of an Image Services 4.2 installation or upgrade, run **fn\_setup\_rdb** to update the IS configuration files and RDBMS related files.

(This step is also included in the IS 4.2 Upgrade procedures, so you do not need to run this command now if you are also also upgrading to IS 4.2 at this time.)

**Note** If the IS system is configured with a Site-controlled relational database (on a local or on a remote database server), verify that the relational database is up before running the fn\_setup\_rdb command.

As an IS software user, such as **fnsw**, enter:

**fn\_setup\_rdb -u**

# **Report to Sys Admin and Service Representative**

Please return the following information to the System Administrator and your service representative.

 $$ORACLE$  SID:

(instance identifier) (IDB, for example)

# Name of DBA Group:

(for database administration) (dba, for example)

# **Continue the Image Services Upgrade**

After the Oracle software has been successfully installed, your service representative can continue with the Image Services Upgrade in the section, "Upgrading theImage Services Software" of the *Image Services Upgrade Procedure*.

To download this document from the IBM support Web site, see **["Accessing IBM FileNet Documentation" on page 14](#page-13-0)**.

# <span id="page-71-0"></span>**Appendix A – Oracle 11gR1 Interim Patch for All Servers**

# **Applying "version 4" Time Zone Files**

Oracle's time zone definitions are stored in two time zone files, timezone.dat and timezlrg.dat. From time to time these time zone files are updated and released as a new version.

You must upgrade the Oracle time zone files to version 4 before you upgrade your relational database to Oracle 11g.

**Note** Oracle 10.2.0.4 and higher releases already contain version 4 time zone files, but earlier Oracle 10g versions and all Oracle 9i versions do not. You must install the version 4 files before you upgrade the database to Oracle 11g,

> If your current version of Oracle is 10.2.0.4 or higher, skip this appendix and return to the chapter you came from.

# **Download the patch file**

Download Oracle patch 5632264 for your specific Oracle level and operating system, p5632264\_<oracle\_level>\_<your\_os>.zip. For example, if your current version of Oracle is 10.2.0.2 and is running on a Solaris 64-bit server, download:

p5632264\_10202\_SOLARIS64.zip.
# **Patch installation instructions:**

To apply the patch, unzip the PSE container file for your Oracle level and operating system. For example:

#### **unzip p5632264\_10202\_SOLARIS64.zip**

Set your current directory to the directory where the patch is located:

#### **cd 5632264**

Ensure that the directory containing the opatch script appears in your \$PATH; then enter the following command:

#### **opatch apply**

## **Patch special instructions**

Ensure that all instances running under the ORACLE\_HOME being patched are cleanly shutdown before installing this patch. Also ensure that the tool used to terminate the instances has exited cleanly.

If the Oracle inventory is not setup correctly, this utility will fail. To check accessibility to the inventory you can use the following command:

## **opatch lsinventory**

If you have any problems installing this PSE or are not sure about inventory setup please, call Oracle support.

Now you can continue the upgrade procedure to configure Image Services as usual. Return to the chapter you came from.

# **Patch removal instructions**

If you decide to remove the patch, use the following command:

**cd 5632264**

**opatch rollback -id 5632264**

# **Appendix B – Oracle 11gR1 Interim Patch for AIX**

# **OCIEnvCreate Core Dump on \$ORACLE\_HOME/lib32**

An Image Services core dump occurred when IS was connected to an Oracle 11gR1 database. Oracle has provided an interim patch 6800649 (Description MAP:PERMISSION DENIED WHEN SQLPLUS IS STARTED IN SUID ENVIRONMENT WITH EUID=!UID) to fix the problem. This patch is needed on AIX platforms until the next patchset release 11.1.0.7.0 becomes available.

# **Patch installation instructions:**

To apply the patch, unzip the PSE container file:

## **p6800649\_11106\_AIX64-5L.zip**

Set your current directory to the directory where the patch is located:

## **cd 6800649**

Ensure that the directory containing the opatch script appears in your \$PATH; then enter the following command:

## **opatch apply**

# **Patch special instructions**

Ensure that all instances running under the ORACLE\_HOME being patched are cleanly shutdown before installing this patch. Also ensure that the tool used to terminate the instances has exited cleanly.

If the Oracle inventory is not setup correctly, this utility will fail. To check accessibility to the inventory you can use the following command:

#### **opatch lsinventory**

If you have any problems installing this PSE or are not sure about inventory setup please, call Oracle support.

Now you can continue the installation or upgrade procedure to configure Image Services as usual.

## **Patch removal instructions**

If you decide to remove the patch, use the following command:

#### **cd 6800649**

**opatch rollback -id 6800649**

# **Appendix C – Oracle 11gR1 Interim Patch for HP Integrity**

# **HP Integrity: 32-bit Libraries Are Not Installed**

After installing Oracle11g (11.1.0.6) Enterprise Edition and Client on an HP Integrity server, there are no 32-bit libraries installed (\$ORACLE\_HOME/lib32). This is reported in Oracle bug 6661255. According to Oracle, for Oracle11g and beyond, HP-UX on HP Integrity servers will no longer create \$ORACLE\_HOME/lib32.

To have 32-bit applications work on HP Integrity servers, Oracle has separately released HP-UX Itanium 32-bit Instant Client software on **<http://otn.oracle.com>**.

To navigate to the Instant Client software downloads page, follow these steps:

- **1** Go to **<http://otn.oracle.com>**.
- **2** Click on **Downloads** (near the top of the page) and select "More..." from the drop down list
- **3** Click on the **Instant Client** link (within the "Database" category)
- **4** Click on the **Instant Client for HP-UX Itanium (32-bit)** link at the bottom of the list of platforms

Alternatively, the direct link is:

**[http://www.oracle.com/technology/software/tech/oci/instant](http://www.oracle.com/technology/software/tech/oci/instantclient/htdocs/hpitanium32soft.html )[client/htdocs/hpitanium32soft.html](http://www.oracle.com/technology/software/tech/oci/instantclient/htdocs/hpitanium32soft.html )** 

- **5** Download "Instant Client Package Basic" for Version 11.1.0.6.0
- **6** Unzip the packages into \$ORACLE\_HOME/lib32 as the **oracle** user or the user who installed Oracle 11gR1 software.
- **7** Make a symbolic link as **oracle** user or the user who installed Oracle 11gR1 software:

#### **ln -s \$ORACLE\_HOME/lib32/libclntsh.so.11.1 \$ORACLE\_HOME/ lib32/libclntsh.so**

**8** Now you can continue the installation or upgrade procedure to configure Image Services as usual.

# **Appendix D – Oracle 11gR2 Installation for Oracle Instant Client for Unix Servers**

# **Install Instant Client Package - Basic 32-bit**

After installing Oracle11gR2 there are no 32-bit libraries installed. Oracle 11gR2 is not released with the 32-bit library \$ORACLE\_HOME/ lib32 that was released with previous Oracle versions. On all UNIX platforms, if the Oracle database is collocated with the FileNet Image Services server, it is required to have the same version of Oracle Instant Client installed.

**1** Download Oracle **Instant Client Package - Basic** (32-bit) for Version 11.2.0 for your specific OS.

**http://www.oracle.com/technology/software/tech/oci/instantclient/index.html wnload**

- **2** Unzip the **Instant Client Package** into \$ORACLE\_HOME/lib32 as the Oracle user or the user who installed Oracle 11gR2 software, where \$ORACLE HOME is the path Oracle 11gR2 software is installed.
- **3** For **Solaris** and **HP-UX** platforms, make a soft link to \$ORACLE\_HOME/ lib32/libclntsh so 11.1:

## **cd \$ORACLE\_HOME/lib32 ln -s libclntsh.so.11.1 libclntsh.so**

**Note** It is important to run fn\_setup\_rdb -f (for fresh installations) or fn setup rdb -u (for upgrades) after the Oracle database is setup/ upgraded.

- **Note** It is also important to update .profile or .cshrc to reflect the new ORACLE\_HOME for IS users on UNIX platforms.
	- **4** Now you can continue the installation or upgrade procedure to configure Image Services as usual.

# **Notices**

This information was developed for products and services offered in the U.S.A.

IBM may not offer the products, services, or features discussed in this document in other countries. Consult your local IBM representative for information on the products and services currently available in your area. Any reference to an IBM product, program, or service is not intended to state or imply that only that IBM product, program, or service may be used. Any functionally equivalent product, program, or service that does not infringe any IBM intellectual property right may be used instead. However, it is the user's responsibility to evaluate and verify the operation of any non-IBM product, program, or service.

IBM may have patents or pending patent applications covering subject matter described in this document. The furnishing of this document does not grant you any license to these patents. You can send license inquiries, in writing, to:

IBM Corporation J74/G4 555 Bailey Avenue San Jose, CA 95141  $U.S.A$ 

For license inquiries regarding double-byte (DBCS) information, contact the IBM Intellectual Property Department in your country or send inquiries, in writing, to:

Intellectual Property Licensing Legal and Intellectual Property Law IBM Japan, Ltd. 1623-14, Shimotsuruma, Yamato-shi Kanagawa 242-8502 Japan

**The following paragraph does not apply to the United Kingdom or any other country where such provisions are inconsistent with local law:** INTERNATIONAL BUSINESS MACHINES CORPORATION PROVIDES THIS PUBLICATION "AS IS" WITHOUT WARRANTY OF ANY KIND, EITHER EXPRESS OR IMPLIED, INCLUDING, BUT NOT LIMITED TO, THE IMPLIED WARRANTIES OF NON-INFRINGEMENT, MERCHANTABILITY OR FITNESS FOR A PARTICULAR PURPOSE. Some states do not allow disclaimer of express or implied warranties in certain transactions, therefore, this statement may not apply to you.

This information could include technical inaccuracies or typographical errors. Changes are periodically made to the information herein; these changes will be incorporated in new editions of the publication. IBM may make improvements and/ or changes in the product(s) and/or the program(s) described in this publication at any time without notice.

Any references in this information to non-IBM websites are provided for convenience only and do not in any manner serve as an endorsement of those websites. The materials at those websites are not part of the materials for this IBM product and use of those websites is at your own risk.

IBM may use or distribute any of the information you supply in any way it believes appropriate without incurring any obligation to you.

Licensees of this program who wish to have information about it for the purpose of enabling: (i) the exchange of information between independently created programs and other programs (including this one) and (ii) the mutual use of the information which has been exchanged, should contact:

IBM Corporation J46A/G4 555 Bailey Avenue San Jose, CA 95141-1003 U.S.A.

Such information may be available, subject to appropriate terms and conditions, including in some cases, payment of a fee.

The licensed program described in this document and all licensed material available for it are provided by IBM under terms of the IBM Customer Agreement, IBM International Program License Agreement or any equivalent agreement between us.

Any performance data contained herein was determined in a controlled environment. Therefore, the results obtained in other operating environments may vary significantly. Some measurements may have been made on development-level systems and there is no guarantee that these measurements will be the same on generally available systems. Furthermore, some measurements may have been estimated through extrapolation. Actual results may vary. Users of this document should verify the applicable data for their specific environment.

Information concerning non-IBM products was obtained from the suppliers of those products, their published announcements or other publicly available sources. IBM has not tested those products and cannot confirm the accuracy of performance, compatibility or any other claims related to non-IBM products. Questions on the capabilities of non-IBM products should be addressed to the suppliers of those products.

All statements regarding IBM's future direction or intent are subject to change or withdrawal without notice, and represent goals and objectives only.

This information contains examples of data and reports used in daily business operations. To illustrate them as completely as possible, the examples include the names of individuals, companies, brands, and products. All of these names are fictitious and any similarity to the names and addresses used by an actual business enterprise is entirely coincidental.

# COPYRIGHT LICENSE:

This information contains sample application programs in source language, which illustrate programming techniques on various operating platforms. You may copy, modify, and distribute these sample programs in any form without payment to IBM, for the purposes of developing, using, marketing or distributing application programs conforming to the application programming interface for the operating platform for which the sample programs are written. These examples have not been thoroughly tested under all conditions. IBM, therefore, cannot guarantee or imply reliability, serviceability, or function of these programs. The sample programs are provided "AS IS", without warranty of any kind. IBM shall not be liable for any damages arising out of your use of the sample programs.

# **Trademarks**

IBM, the IBM logo, and ibm.com are trademarks or registered trademarks of International Business Machines Corp., registered in many jurisdictions worldwide. Other product and service names might be trademarks of IBM or other companies. A current list of IBM trademarks is available on the Web at "Copyright and trademark information" at **[www.ibm.com/legal/copytrade.shtml](http://www.ibm.com/legal/copytrade.shtml)**.

Microsoft, Windows, Windows NT, and the Windows logo are trademarks of Microsoft Corporation in the United States, other countries, or both.

UNIX is a registered trademark of The Open Group in the United States and other countries.

Java and all Java-based trademarks and logos are trademarks or registered trademarks of Oracle and/or its affiliates.

Other company, product, and service names might be trademarks of IBM or other companies.

# **U.S. Patents Disclosure**

This product incorporates technology covered by one or more of the following patents: U.S. Patent Numbers: 6,094,505; 5,768,416; 5,625,465; 5,369,508; 5,258,855.

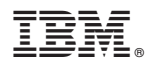

Product Number: 5724-R95

Printed in USA

GC19-3300-00

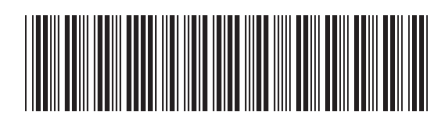